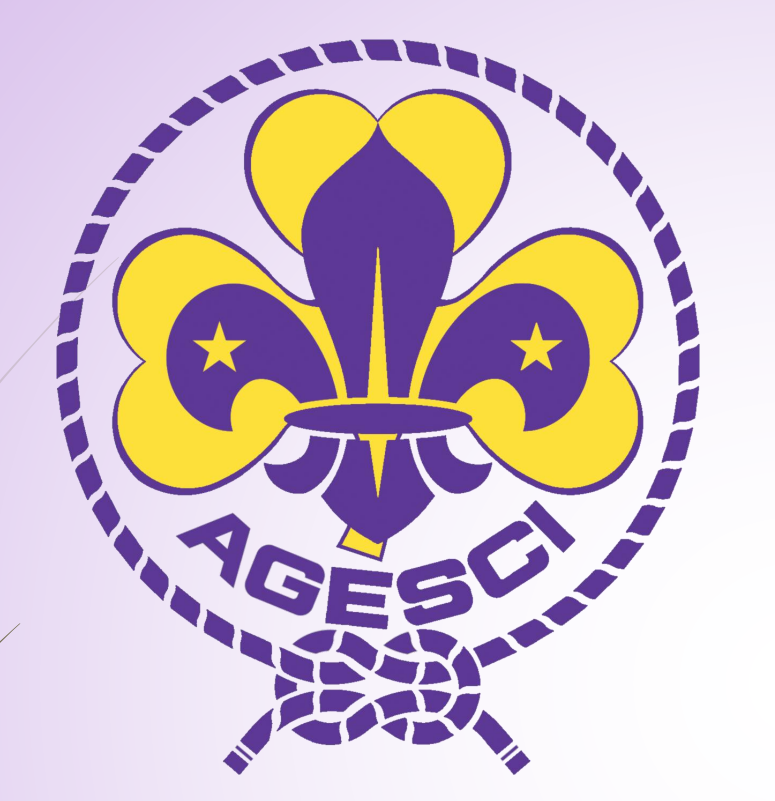

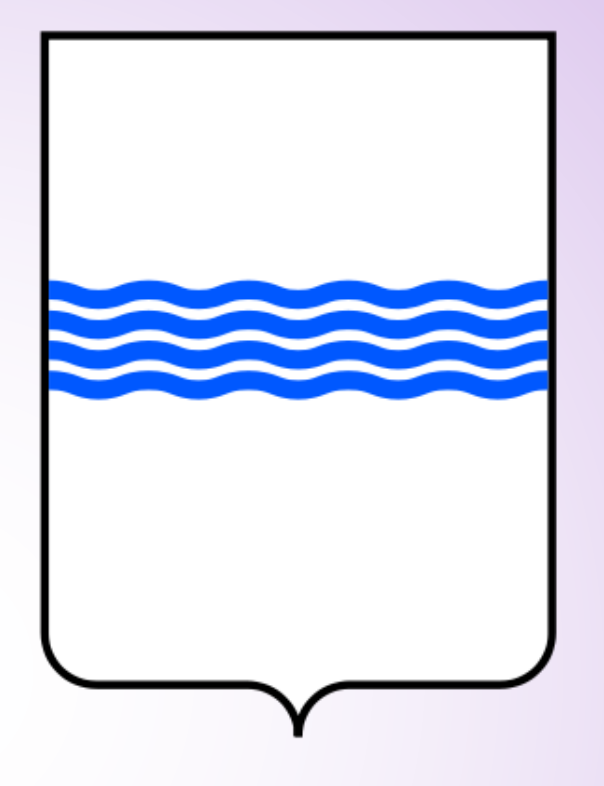

### Assemblea Regionale AGESCI Basilicata

30 Novembre 2014

Abbazia di San Michele – Monticchio Bagni

### Benvenuti su

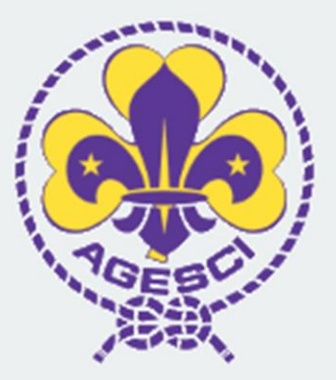

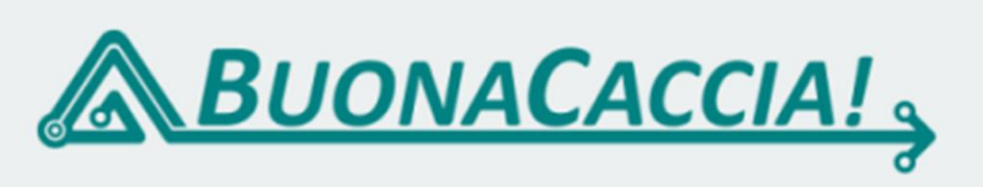

BuonaCaccia é la piattaforma online per le iscrizioni agli eventi scout dell'AGESCI.

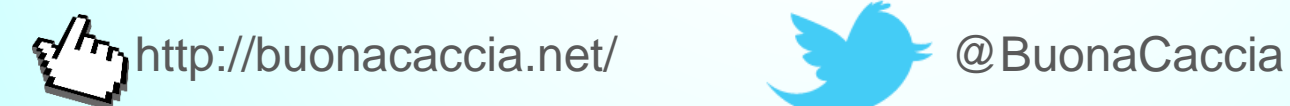

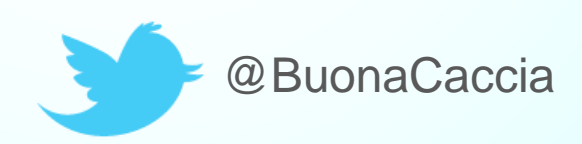

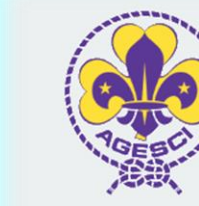

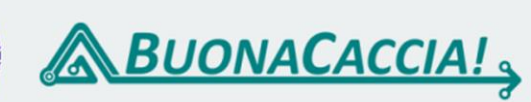

BuonaCaccia é la piattaforma online per le iscrizioni agli eventi scout dell'AGESCI.

 Dal 28 Luglio 2014 BuonaCaccia! è diventato il software ufficiale dell'AGESCI per le iscrizioni a tutti eventi, sostituendo il vecchio sistema Eventi su Agesci.org

Basilicata -

Ultimissime...

Consiglia 31,5mila

5 ore fa

16 ore fa

17 ore fa

Segui @BuonaCaccia 584 follower

A, [Lazio] In apertura: CFT - Castelli > http://t.co/S8pJrDmTJs

A, [Lazio] Pubblicato: CFT - Pleiadi >

4. [Lazio] Pubblicato: CFT - Auriga >

A. [Lombardia] Pubblicato: Cantieri L/C -

http://t.co/FPyhsZWCAs

http://t.co/sZQ2bowkDt

Accedi

#### EVENTI E CAMPI

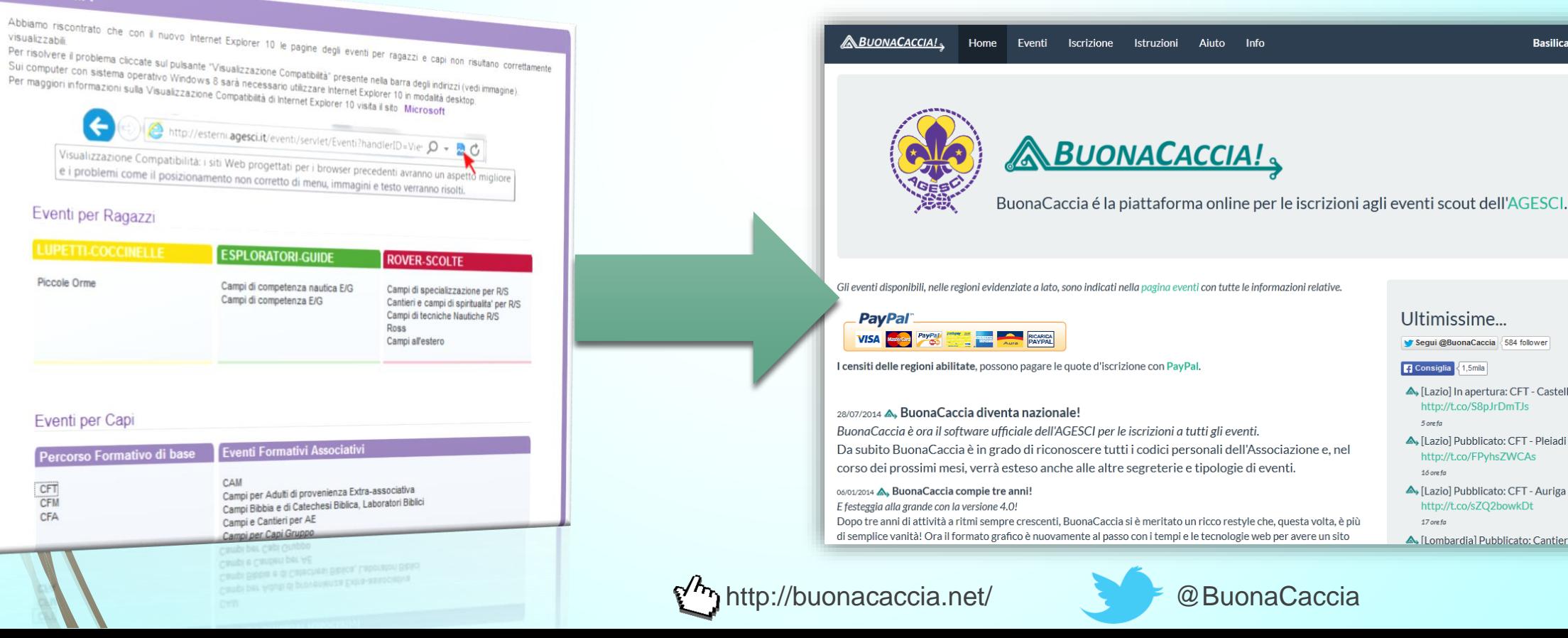

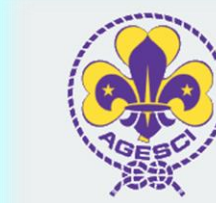

### **ABUONACACCIA!**

BuonaCaccia é la piattaforma online per le iscrizioni agli eventi scout dell'AGESCI.

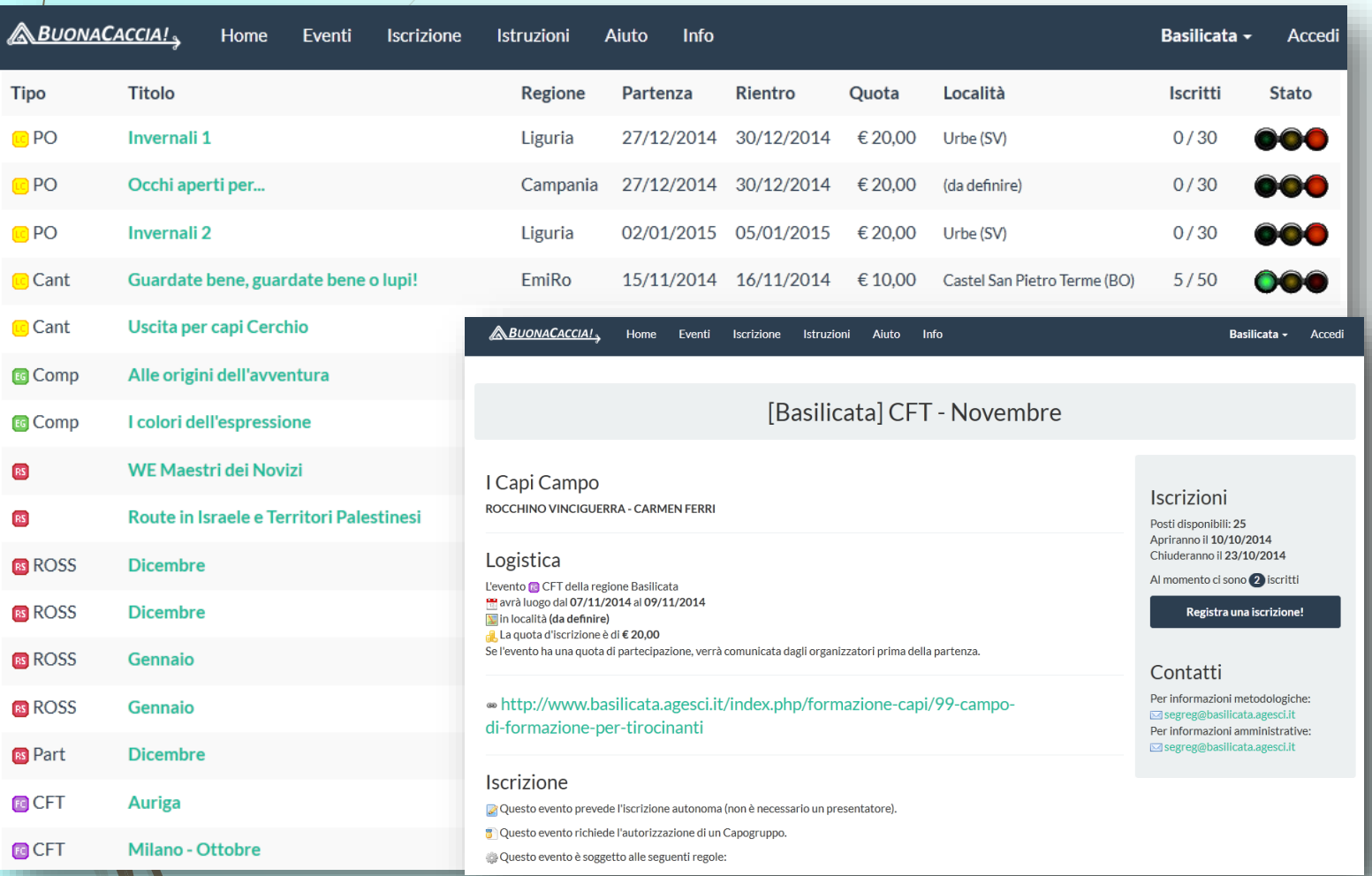

- Il nuovo sistema è stato concepito con un'interfaccia grafica semplice e chiara.
- Ogni evento è contraddistinto da un'icona del colore della branca di riferimento, ovvero Giallo, Verde, Rosso, Viola e Azzurro (per gli incontri regionali e nazionali).
- L'iscrizione ad un evento sarà guidata dalle informazioni mostrate su ogni pagina del portale.

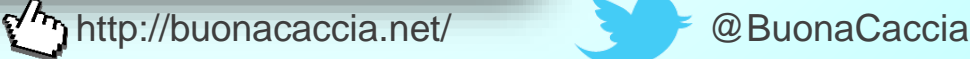

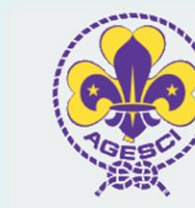

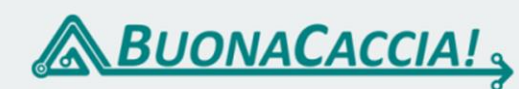

BuonaCaccia é la piattaforma online per le iscrizioni agli eventi scout dell'AGESCI.

- BuonaCaccia! per il suo funzionamento utilizza i dati dei censimenti provenienti dal sistema Lacambusa e fa largo uso di messaggi e-mail per l'invio delle comunicazioni.
- Per tale motivo è **IMPORTANTE** che nelle operazioni di censimento, tutti i soci (per i Capi è ormai obbligatorio) inseriscano nel campo preposto in Isola Online:
	- **la propria e-mail**, assicurandosi che essa sia valida ed aggiornata
	- **il proprio numero di cellulare** (si consiglia di inserirlo)

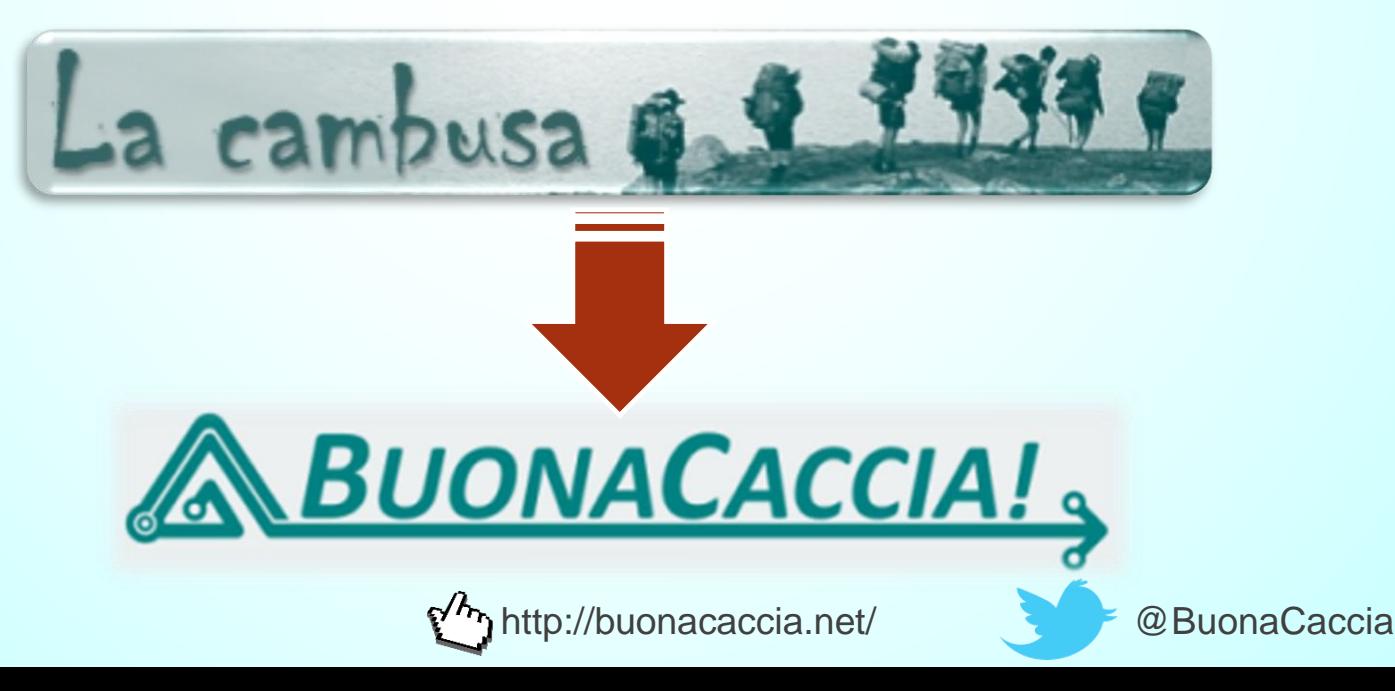

### Domande e risposte

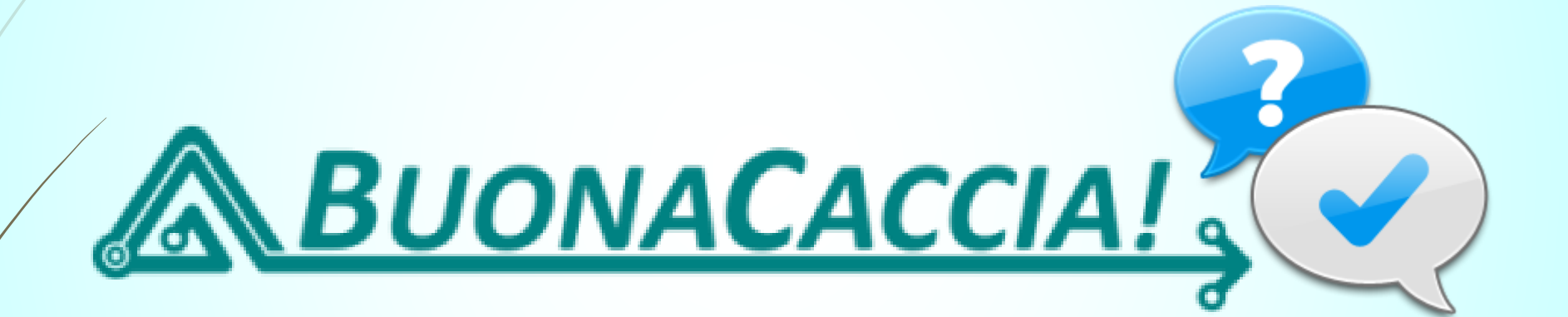

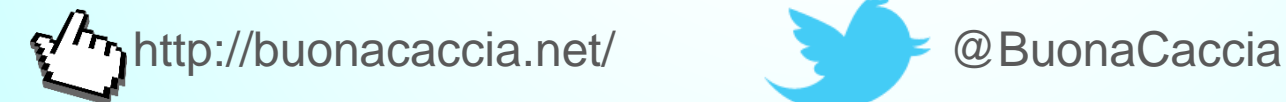

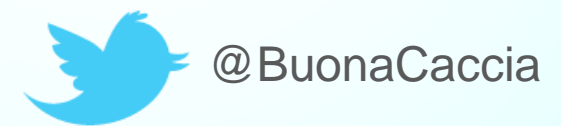

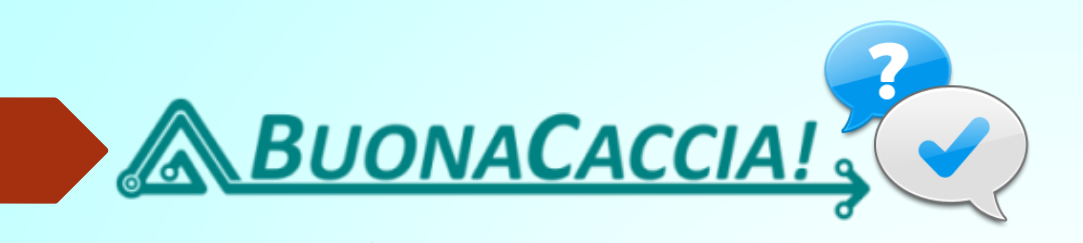

### **Chi può autorizzare un partecipante ad un evento?**

- Sarà mostrato nella scheda evento
- Come in passato, gli eventi rivolti ai ragazzi richiedono la presentazione da parte di un **Capounità**.
- Per gli eventi di formazione rivolti ai capi, è necessaria l'autorizzazione da parte di un **Capogruppo**.
- Per i minorenni, BuonaCaccia! rilascerà una liberatoria precompilata da stampare, firmare e ricaricare sul sito.
- La segreteria regionale rilascerà il solo visto per l'iscrizione ad eventi fuori regione, valido solamente per il trattamento dei dati personali (legge sulla privacy).

### **Il visto NON è un'autorizzazione**

La segreteria non può in nessun caso autorizzare un partecipante!

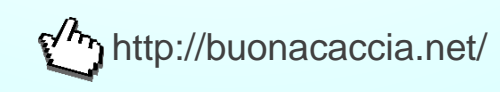

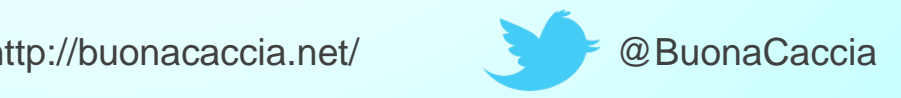

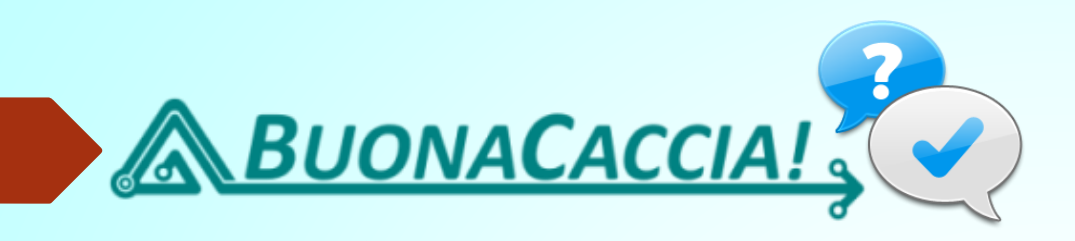

### **Quanto tempo si ha per completare un'iscrizione?**

- La maggior parte delle iscrizioni prevedono:
	- **1. La validazione** della stessa attraverso l'e-mail ricevuta da BuonaCaccia (prossimamente anche con un SMS);
	- **2. L'autorizzazione o la presentazione** da parte di un Capogruppo o Capounità;
	- **3. La compilazione** della propria scheda personale (presentazione ai Capi Campo);
	- **4. Il caricamento** della ricevuta di pagamento su BuonaCaccia (se richiesta).
- BuonaCaccia! dalla data/ora di iscrizione permette di completare l'inserimento di tutti questi dati entro un massimo di **9 giorni**.
- Trascorso tale periodo, l'iscrizione sarà automaticamente ed irrimediabilmente cancellata dalla lista degli iscritti (senza possibilità di recupero ma solo con nuova iscrizione, perdendo la priorità acquisita).
- Se si riscontrano difficoltà, contattare per tempo la segreteria regionale.

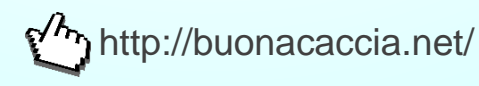

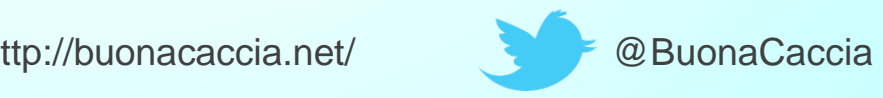

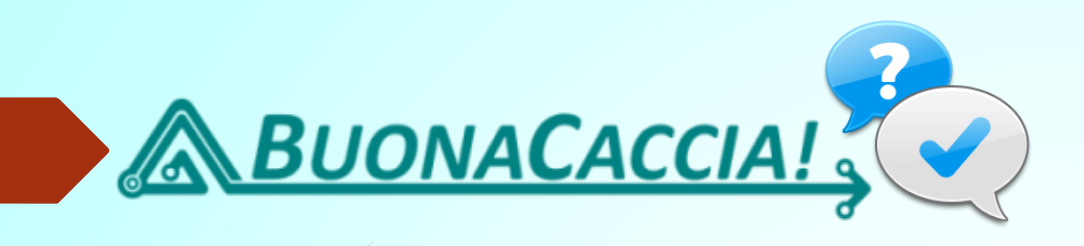

**Se il campo richiede una quota di iscrizione, su quale conto devo effettuare il versamento?**

- Dopo l'incontro a San Rossore del 4-5 Ottobre 2014, è partita la sperimentazione del modello unificato per i pagamenti.
- Per tutte le iscrizioni ad eventi in regione, fuori regione e nazionali (tutte **senza eccezioni) il pagamento dovrà essere effettuato sul conto della regione di appartenenza.**

Per i soci della Basilicata sul Conto Corrente Postale del Comitato Regionale (estremi pubblicati sul sito regionale alla pagina "Segreteria").

- Una copia scansionata e salvata in PDF del versamento dovrà essere caricata su BuonaCaccia! per confermare (ed eventualmente completare) l'iscrizione.
- La nostra regione al momento non fa uso del sistema di pagamento PayPal, ma solo versamenti o bonifici.

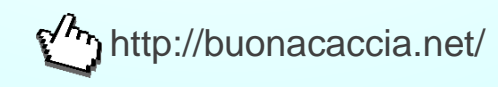

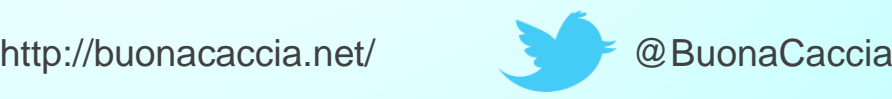

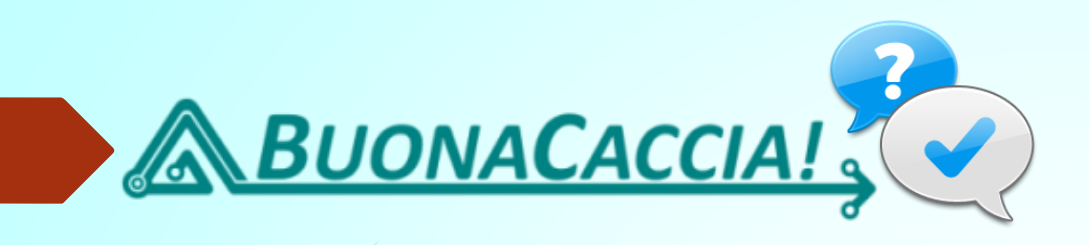

### **Non ho ancora completato il censimento o sono un neo-censito. Posso iscrivermi ad un evento?**

Dal 1 Ottobre 2014 al 15 Gennaio 2015 è stato indetto un "Periodo di grazia":

- **I censiti sospesi** (lo scorso anno si sono censiti) possono iscriversi in autonomia.
- I **censiti cancellati** (lo scorso anno non si sono censiti) dovranno contattare la segreteria regionale che provvederà manualmente all'iscrizione.
- **I non ancora censiti** dovranno contattare la segreteria regionale che provvederà a registrarli con un "alias" temporaneo. Questo è valido solamente per i soci prossimi al censimento, non per chi non intende censirsi in associazione o per chi appartiene ad altre associazioni.

#### **Terminato il periodo di grazia, possono iscriversi agli eventi solo i soci censiti.**

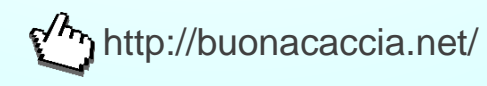

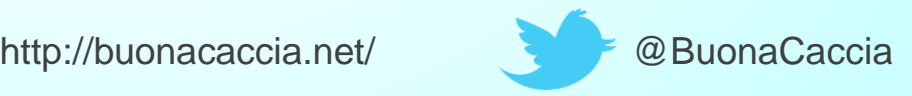

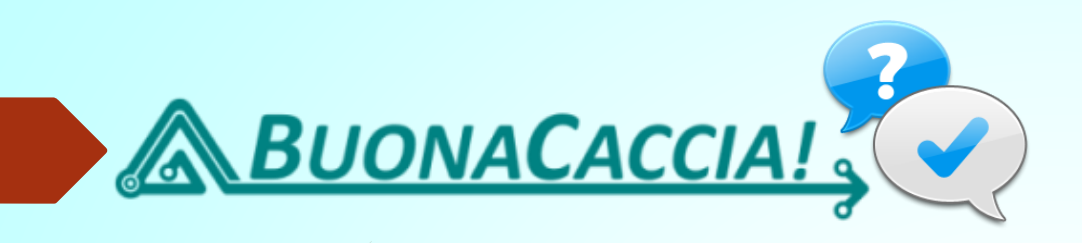

#### **Il mio indirizzo e-mail non è corretto. Cosa posso fare?**

- Comunica tempestivamente il nuovo indirizzo alla segreteria regionale.
- Ricorda che la modifica potrà essere presa in carico da BuonaCaccia! solo dopo le ore 6.00 del giorno successivo.
- **Attenzione! Chi utilizza Gmail riceverà i messaggi di BuonaCaccia tra le "Promozioni"!**

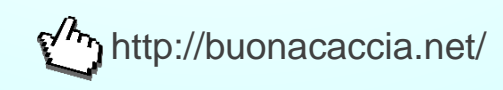

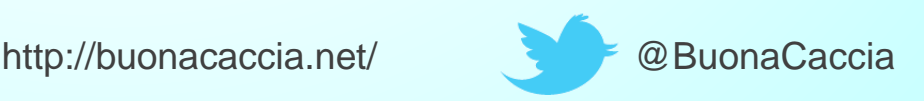

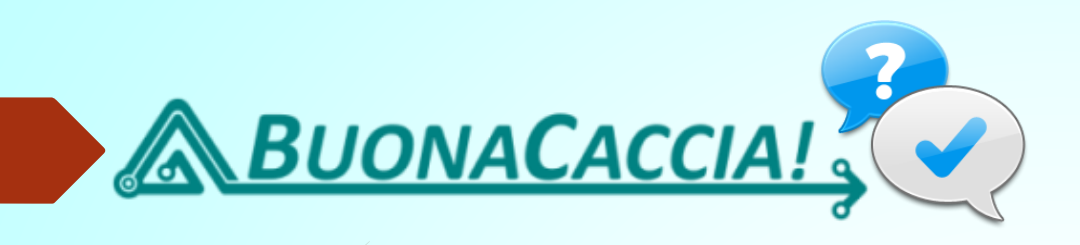

**Errore: "Il server della segreteria centrale non risponde e BuonaCaccia non può lavorare le richieste."**

- Niente panico! BuonaCaccia per recuperare i dati dei soci si collega costantemente sui server Lacambusa1 e Lacambusa2 gestiti dall'Agesci Nazionale.
- E' possibile che in quel momento ci sia stata una grande richiesta di dati.
- Attendere un po' e ritentare.

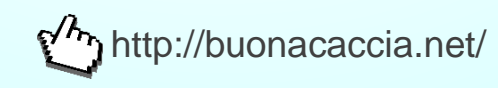

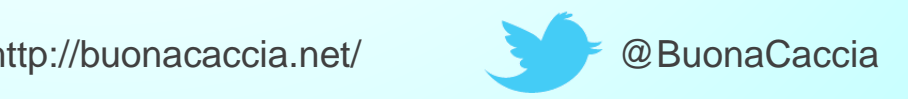

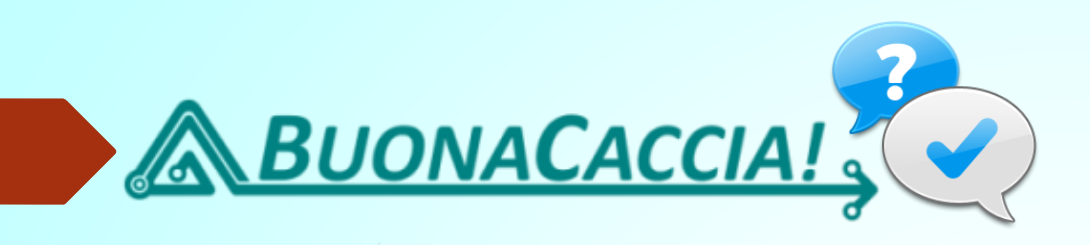

**Devo iscrivere i miei lupetti/coccinelle alle Piccole Orme. Posso inviare un'iscrizione di gruppo (una per tutti)?**

- **No**, al momento BuonaCaccia! può lavorare solo iscrizioni individuali.
- Negli sviluppi futuri del sito potrebbe essere inserita questa funzionalità.

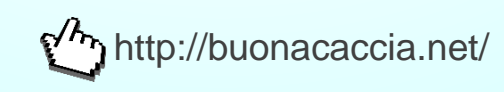

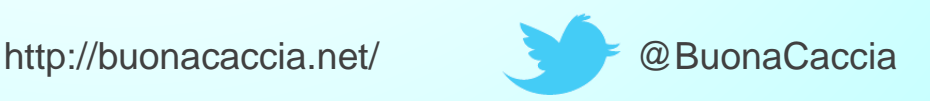

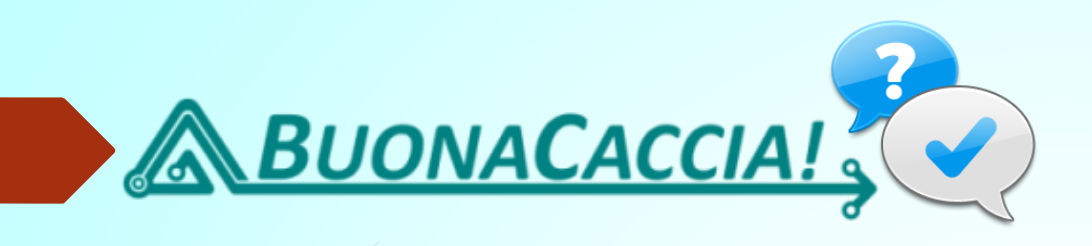

**Non posso più partecipare ad un evento a cui mi ero iscritto e versato la quota di iscrizione.**

**Come si comporta BuonaCaccia?**

- **BuonaCaccia! "non si comporta", cioè la gestione/registrazione delle quote è interamente demandata alle regioni.** Il sistema non memorizza i versamenti che sono stati caricati in precedenza e ad ogni nuova iscrizione sarà richiesto il versamento della quota (se prevista).
- Ogni regione ha regole proprie sulla restituzione o meno delle quote di iscrizione!
- In questa situazione contattare la segreteria regionale.
- **BuonaCaccia! non richiederà mai (assente come opzione) il pagamento della quota di partecipazione all'evento (quota campo, gestita dai capi organizzatori dell'evento) ma solo la quota di iscrizione.**

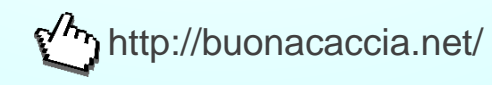

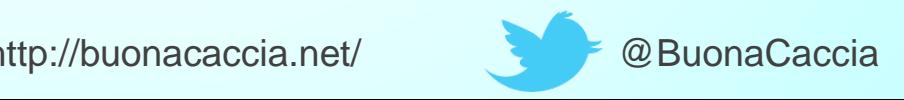

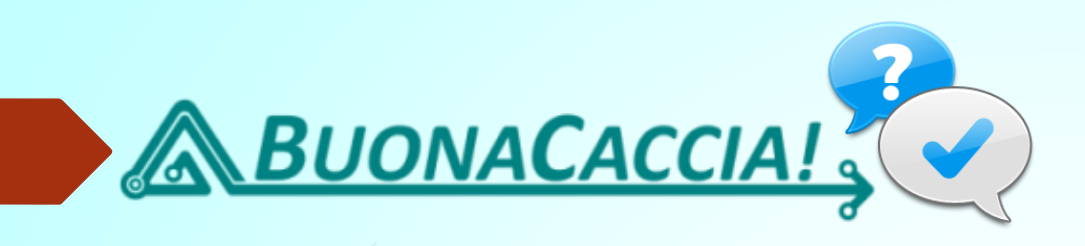

### **Perché non posso compilare la mia scheda personale da uno smartphone?**

- BuonaCaccia impedisce volutamente la compilazione della propria scheda personale da uno smartphone.
- Si vuole in questo modo sottolineare la sua importanza ed evitare che essa diventi un banale questionario "si/no/forse".
	- **La sua compilazione è possibile con un computer (fisso o portatile).**

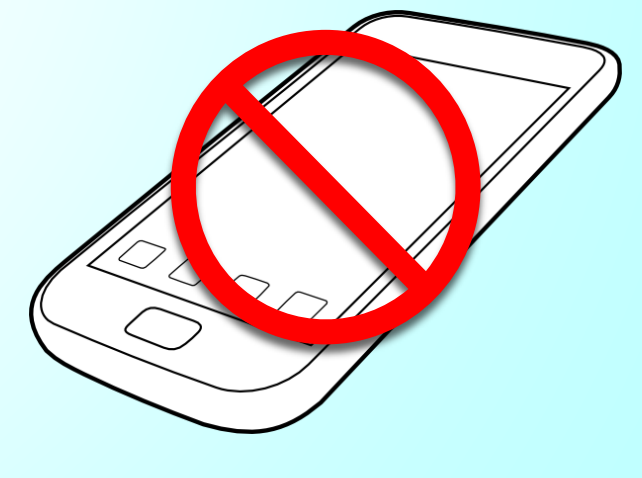

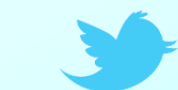

http://buonacaccia.net/ @BuonaCaccia

### Portale Regionale

## agesci basilicata

Associazione Guide e Scouts Cattolici Italiani

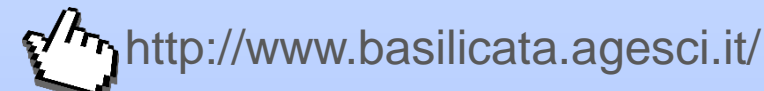

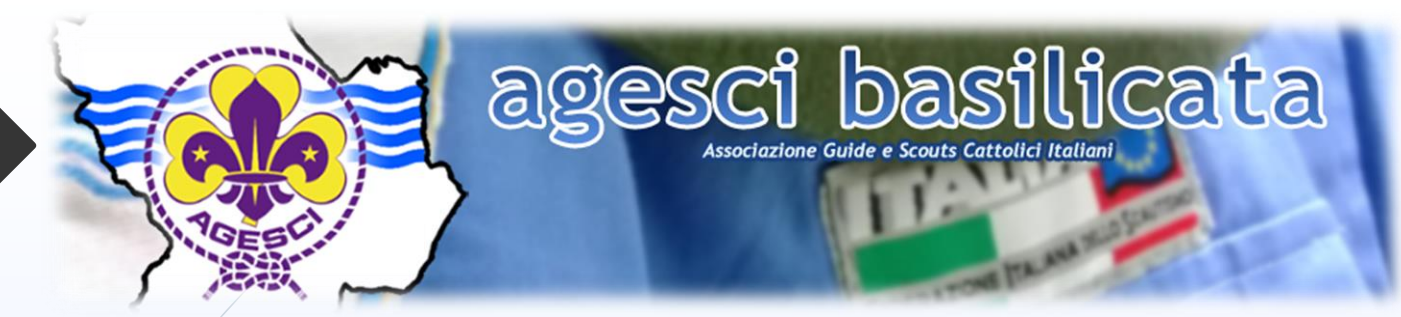

- Il sito regionale Agesci Basilicata è stato rinnovato
- Grazie ai nuovi sistemi informatici offerti dal Nazionale è stato possibile utilizzare Joomla, una piattaforma di gestione contenuti, Open Source e gratuita.

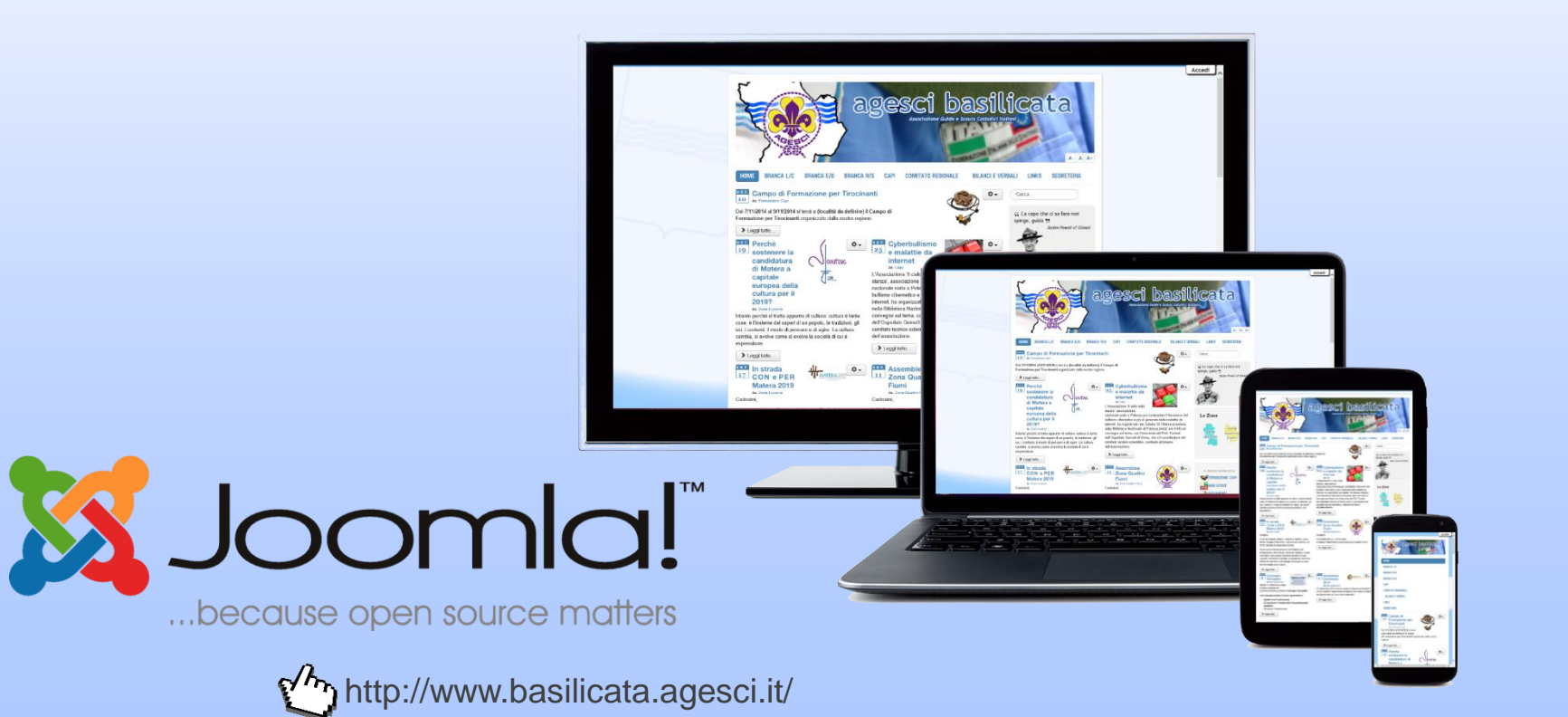

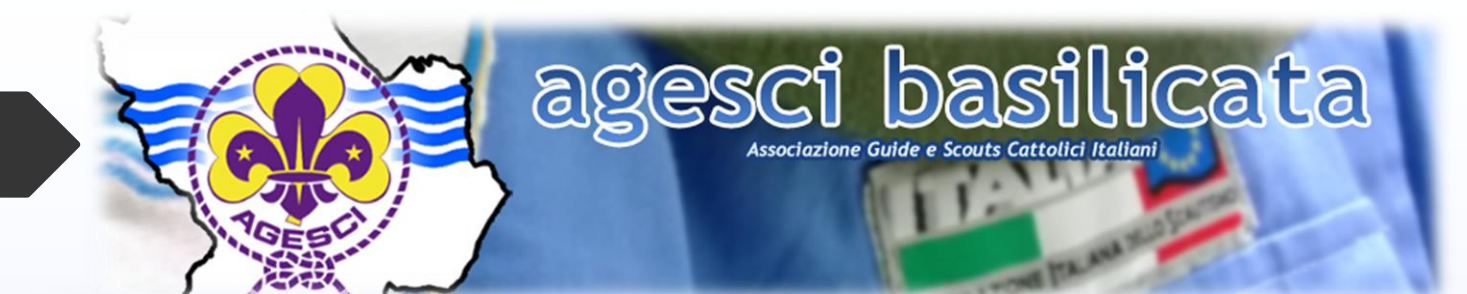

#### **O** Info registrazione

Possono registrarsi sul portale tutti i Capi della Regione Basilicata

La registrazione dà accesso ai documenti regionali, quali Bilanci, Verbali ed altro e consente di aprire o partecipare alle discussioni sul Forum.

L'account creato dopo la registrazione è strettamente personale. Le credenziali di accesso non devono essere divulgate ad altri.

Terminato il processo di registrazione, sarà necessario attendere che l'account venga verificato e attivato dal Wehmaster

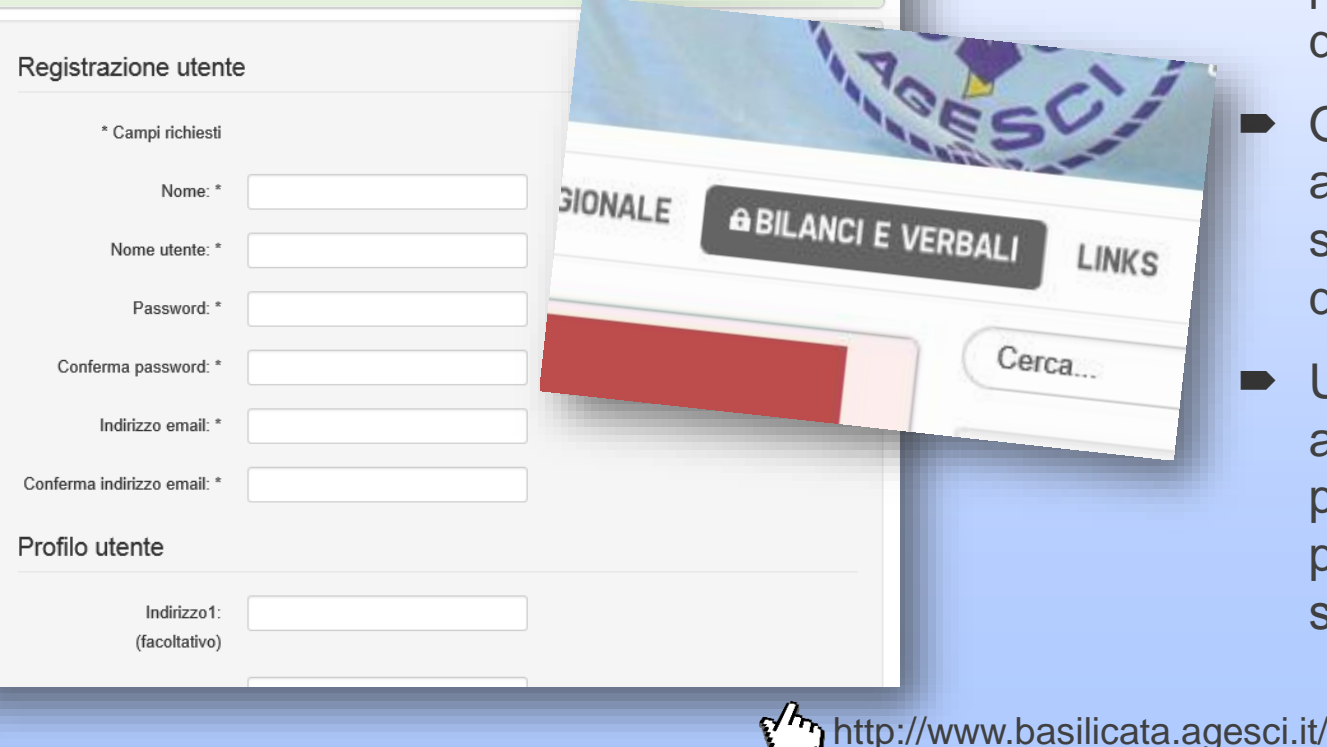

- Il sito è accessibile liberamente da chiunque ma è anche presente un'area riservata dove sono pubblicati Bilanci e Verbali provenienti dalla Regione e dalle Zone.
- Ogni Capo della Basilicata può accedervi, completando una semplice registrazione direttamente dal sito.
- Una volta abilitati, oltre ad avere accesso ai documenti è possibile anche aprire o partecipare alle discussioni sull'area Forum interna.

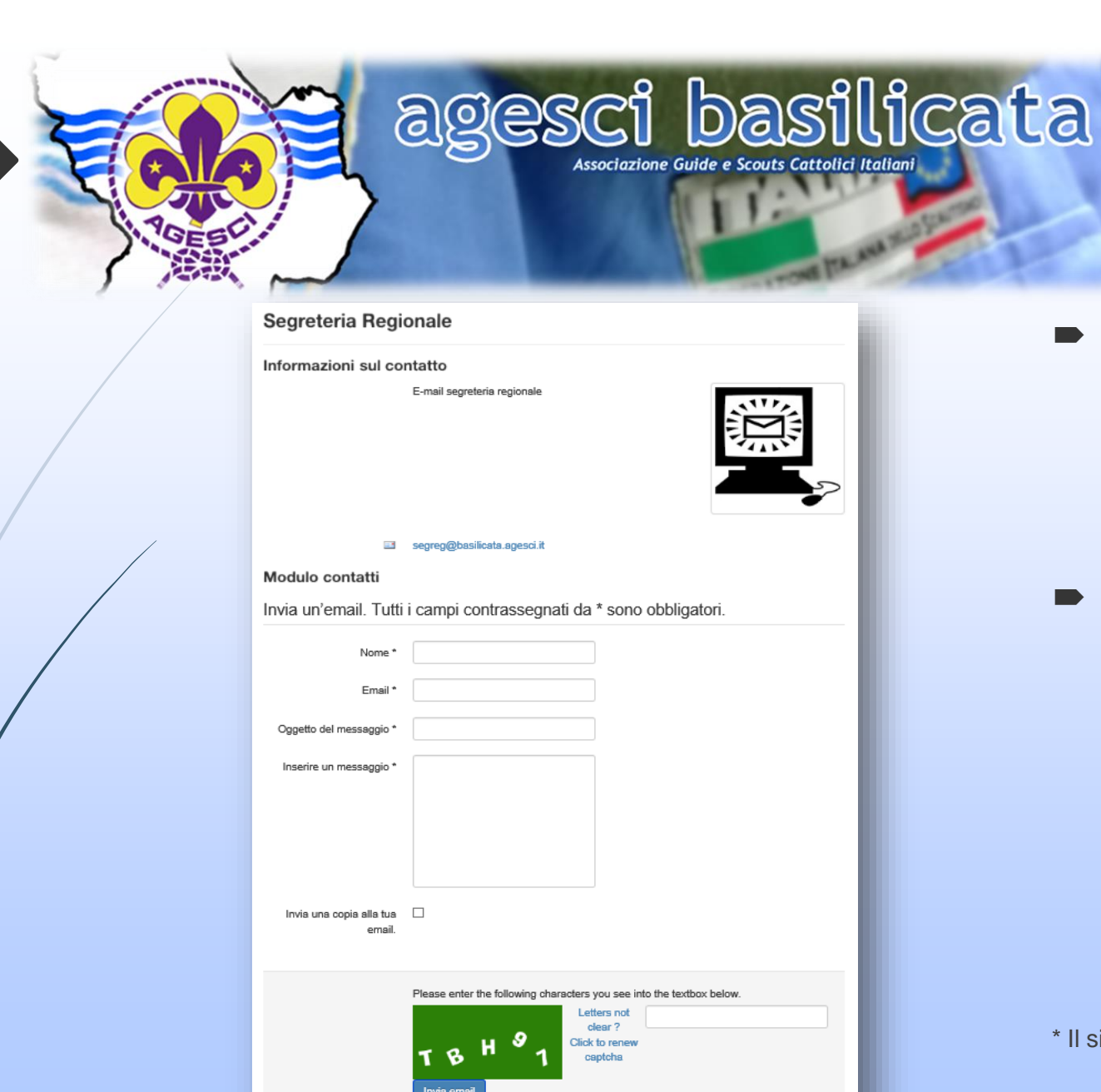

- $\blacktriangleright$   $\blacktriangleright$   $\blacktriangleright$   $\blacktriangleright$  ora facile contattare segreteria, responsabili, incaricati, consiglieri e capigruppo, grazie al modulo di invio e-mail integrato.
- **Per l'invio di materiale** aggiuntivo, ogni modulo mostra anche l'indirizzo e-mail\* (solo per alcuni) per poter inviare messaggi con la propria casella di posta elettronica.

\* Il sito utilizza un sistema di protezione contro lo Spam.

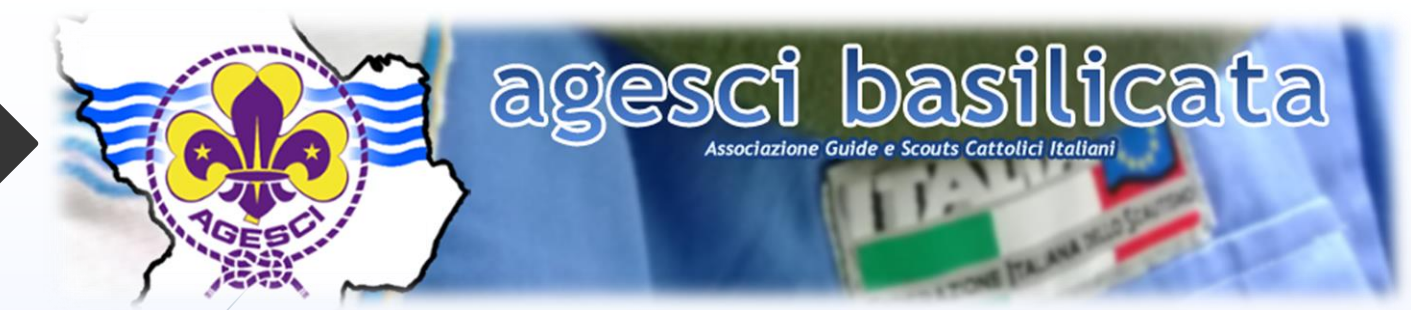

 E' disponibile un calendario interno al sito sul quale sono pubblicati gli eventi regionali, di zona, delle branche, gli incontri per i quadri ed altri appuntamenti.

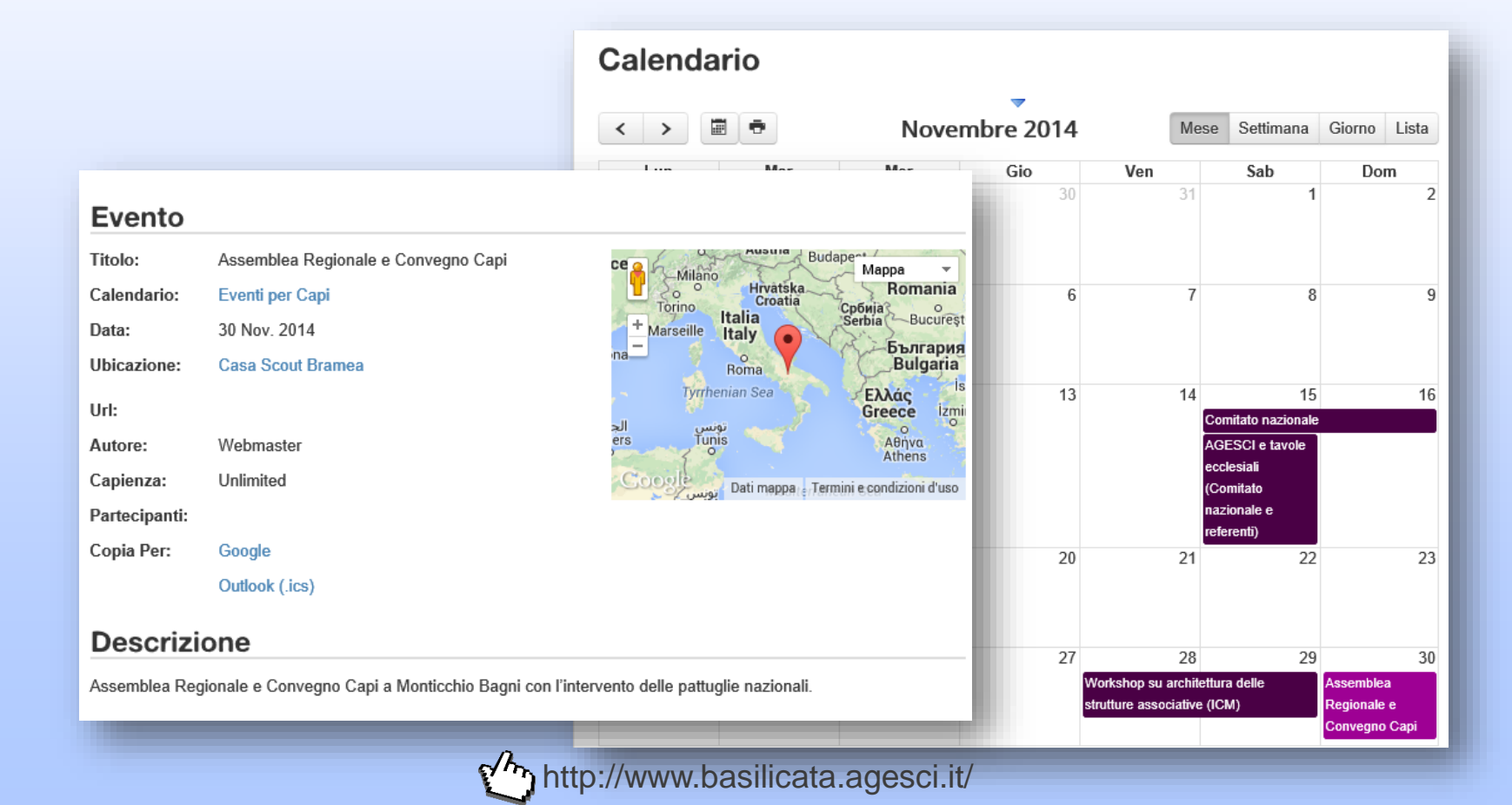

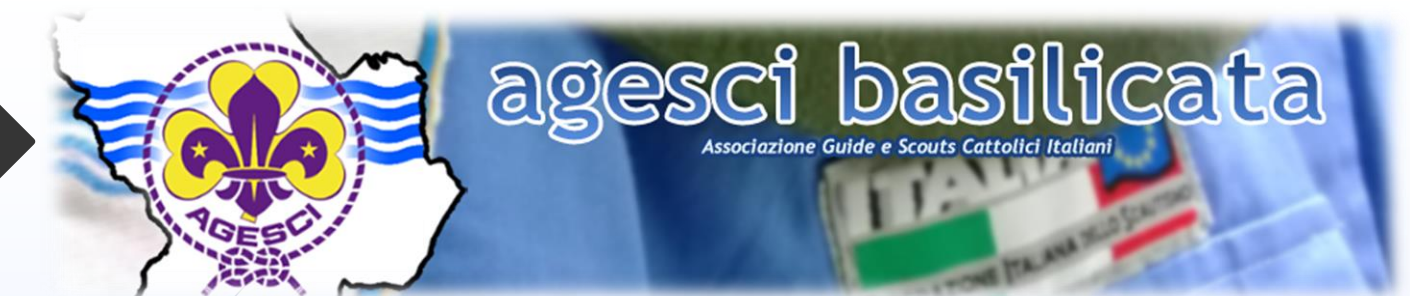

- Il sito ha inoltre una galleria foto e video degli eventi svolti in regione.
- **Inviateci le vostre foto migliori!!!**

 $\overline{\phantom{a}}$ 

Ultimi album pubblicati

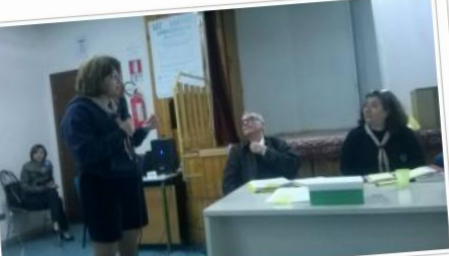

Categoria: #amaraterramiaamaraebella

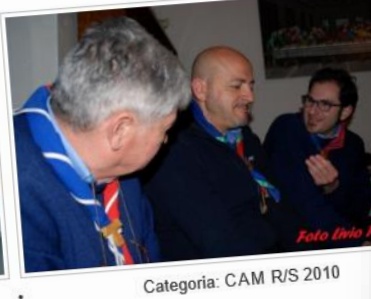

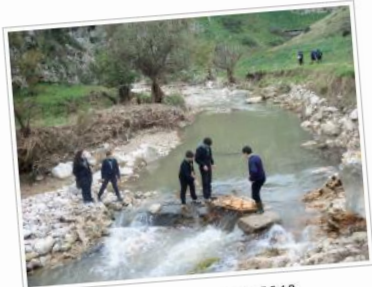

Categoria: CFT 2010

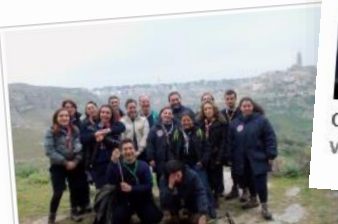

Categoria: CFT 2011

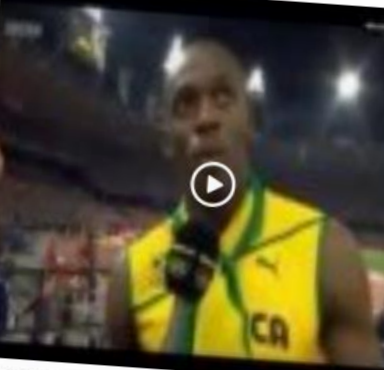

Ultimi video pubblicati

Olimpiadi Regionali E/G 2014 **Viste: 110** 

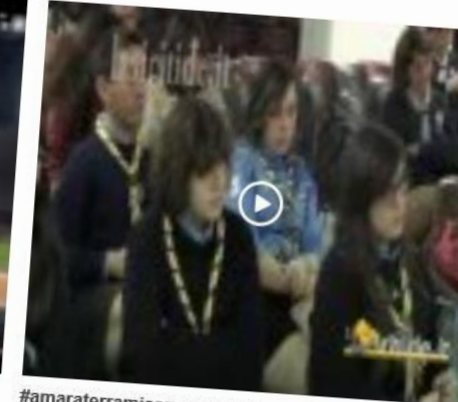

#amaraterramiaamaraebella Viste: 96

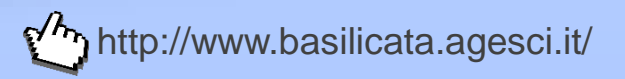

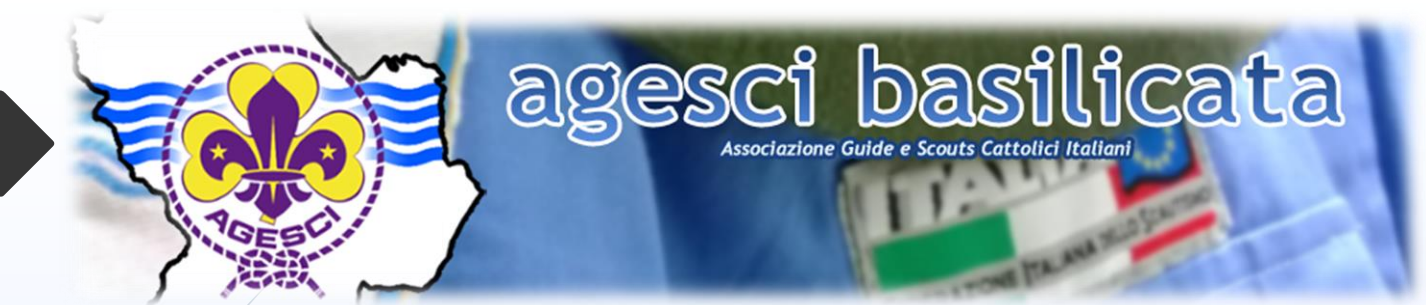

#### **E' bene ricordare…**

- L'iscrizione sul sito regionale non è in alcun modo collegata al censimento o a BuonaCaccia. I dati inseriti durante la registrazione non aggiorneranno le informazioni contenute nel database Agesci.
- Ogni registrazione è strettamente personale.
- L'iscrizione al sito è riservata solamente ai Capi della regione.

Per l'invio di materiale o per segnalare problemi: **webmaster@basilicata.agesci.it**

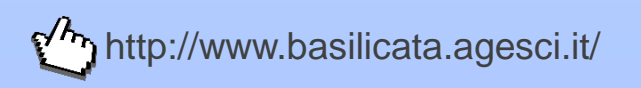

### Mail Istituzionali

# II Office 365

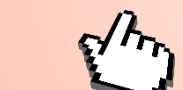

http://portal.office.com/

# **I** Office 365

 L'AGESCI a livello nazionale ha migrato le proprie caselle e-mail istituzionali dal precedente sistema Zimbra ad Office 365.

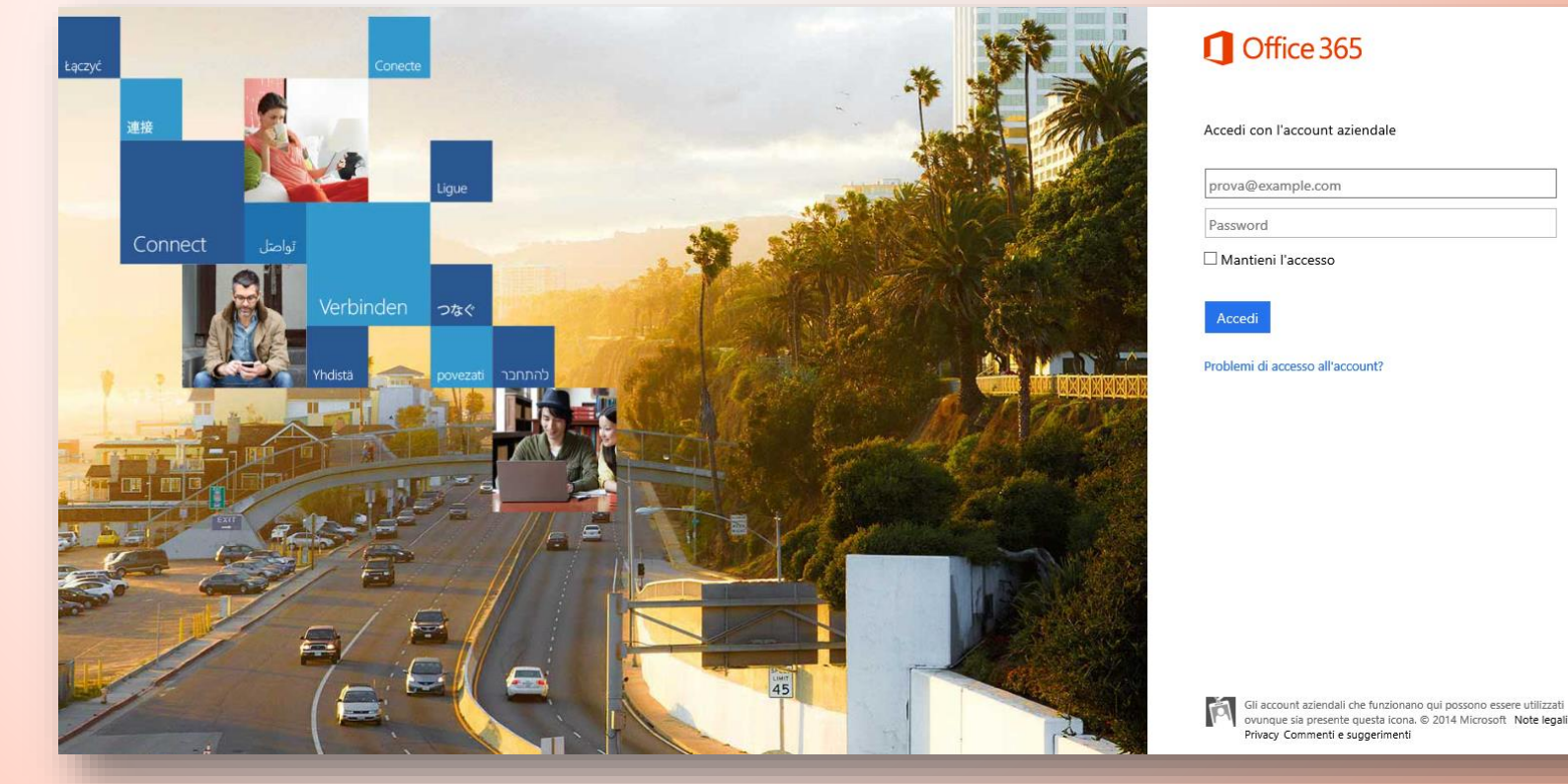

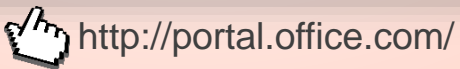

# I Office 365

 In Basilicata le e-mail di Segreteria, Consiglieri, Responsabili ed Incaricati Regionali sono già state trasferite sul nuovo servizio.

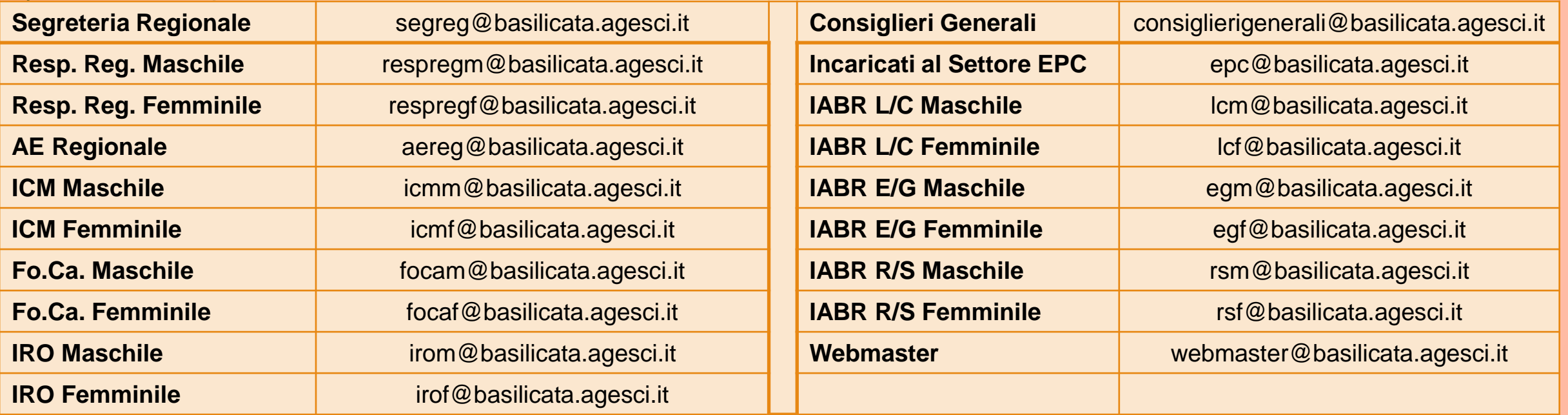

 Sono inoltre attivabili altri indirizzi (es. Foulards Bianchi, Internazionale, PNS, Piccole Orme, Specializzazioni, Stampa, Tesoriere, AE delle Branche, Nautici)

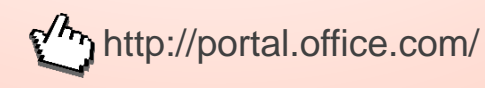

## **LI** Office 365

Per le Zone il passaggio avverrà nei prossimi mesi.

Le nostre Zone avranno come indirizzi:

- **zonalucania@basilicata.agesci.it**
- **zona4fiumi@basilicata.agesci.it**
- Come in passato, ogni Gruppo avrà una sua casella di posta istituzionale, nel formato "*nomegruppo***@basilicata.agesci.it**". Successivamente all'operazione censimenti, la Segreteria Nazionale comunicherà ad ogni Capogruppo i dati di accesso alla propria casella.
- Con ogni casella si avrà anche uno spazio di archiviazione virtuale (Cloud Storage) su OneDrive pari ad 1 TB dove poter salvare file e documenti e la possibilità di creare/modificare file Word, Excel e PowerPoint direttamente online (utile per lavori di gruppo).

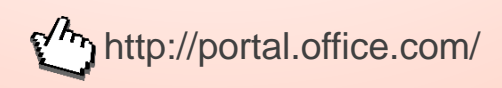

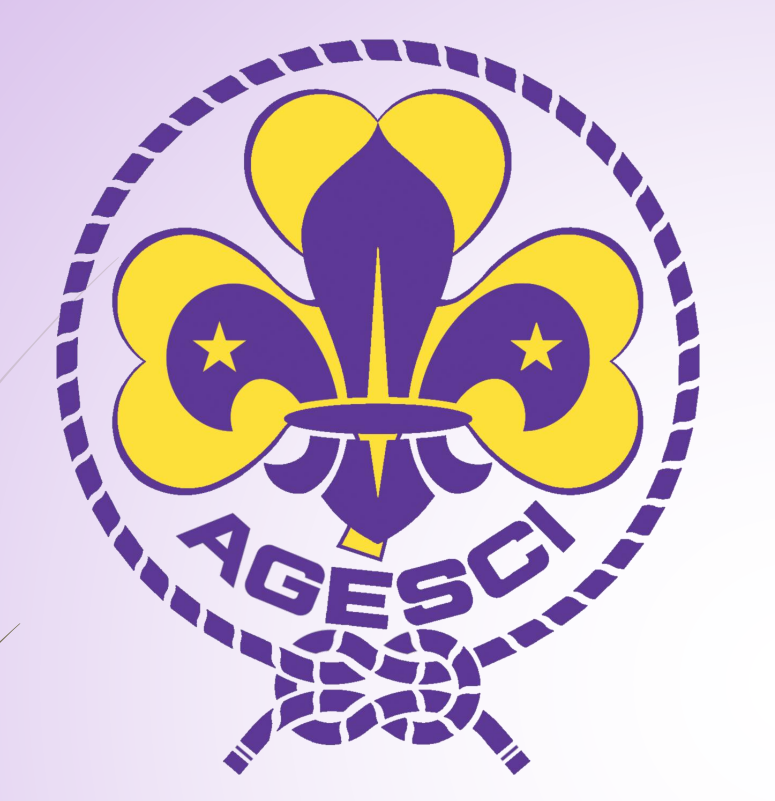

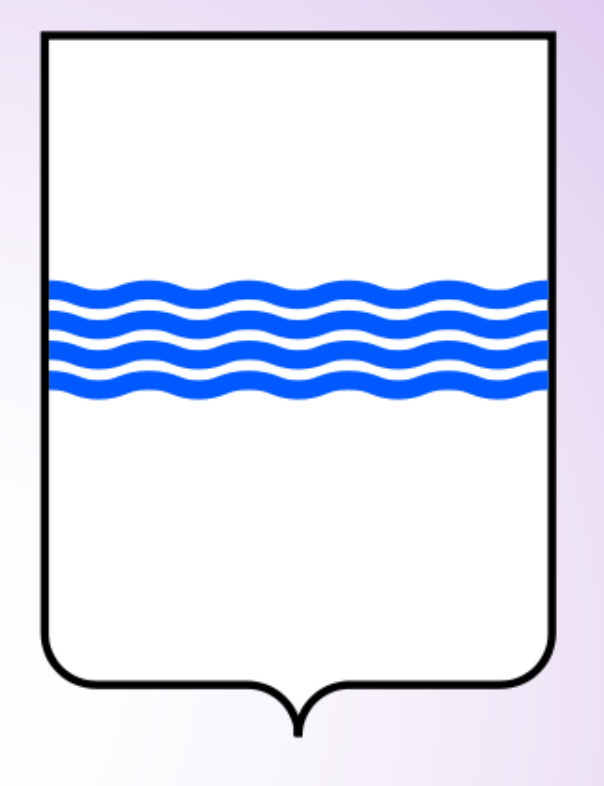

### Assemblea Regionale AGESCI Basilicata

30 Novembre 2014

Abbazia di San Michele – Monticchio Bagni